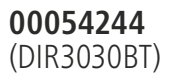

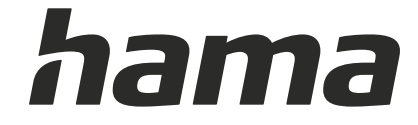

# **Digital Radio**

# **Digital-Radio**

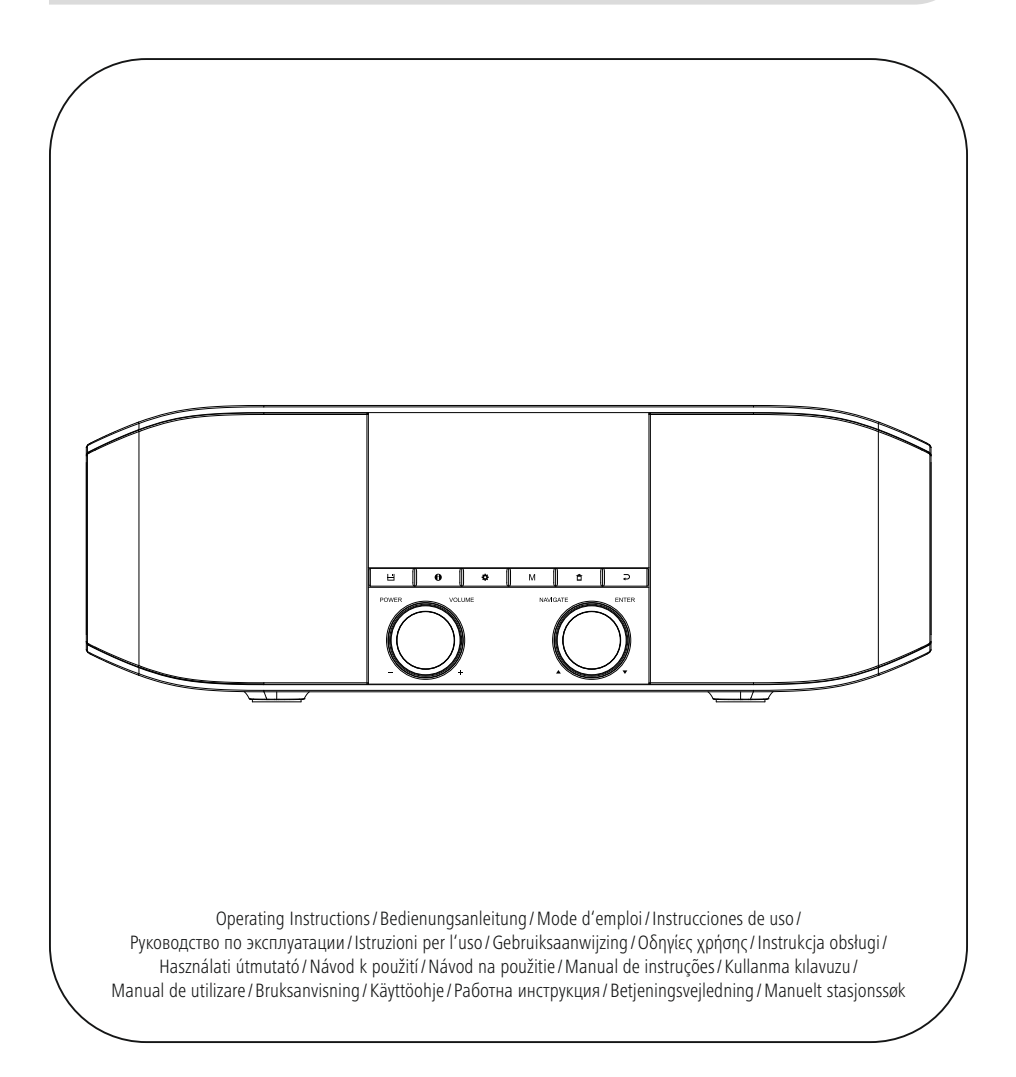

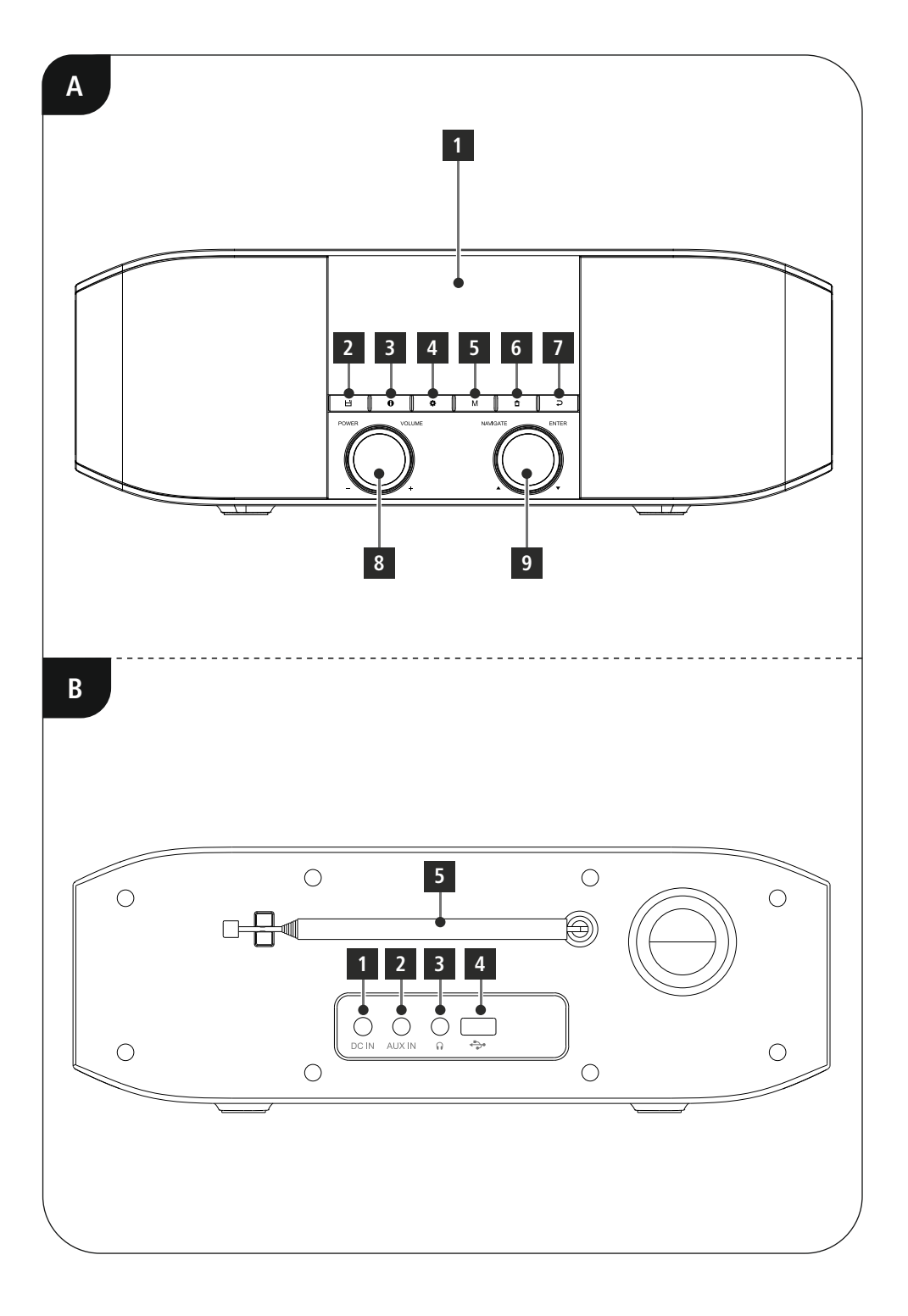

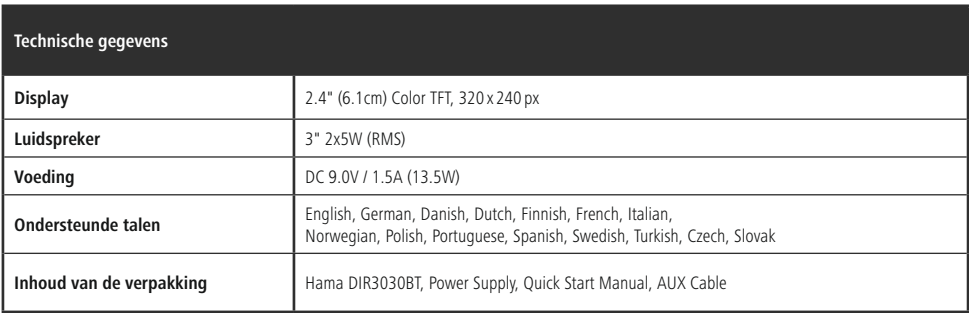

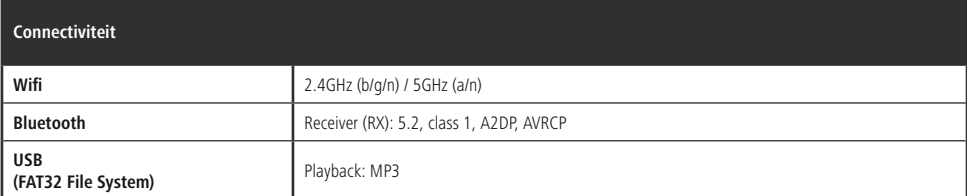

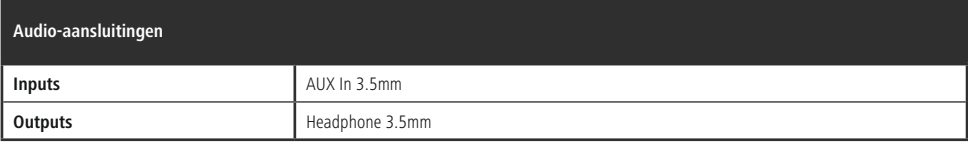

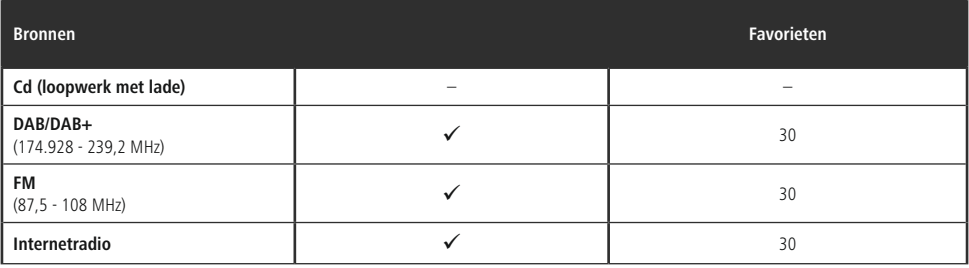

# **Bedieningselementen en weergaven/indicaties**

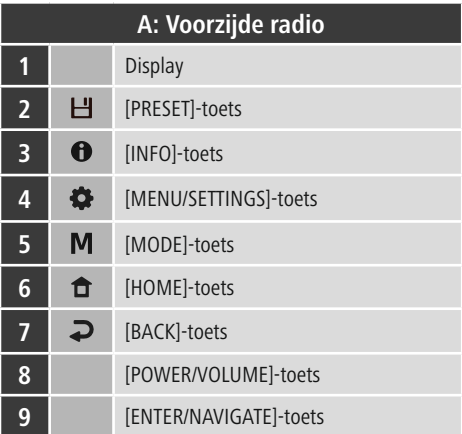

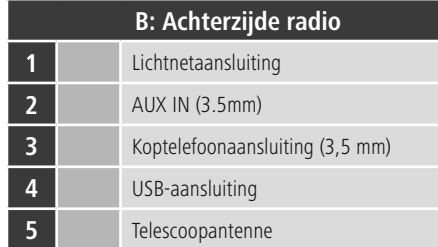

 $\overline{\circ}$ 

# $\hat{\mathbf{C}}$  Inhoud

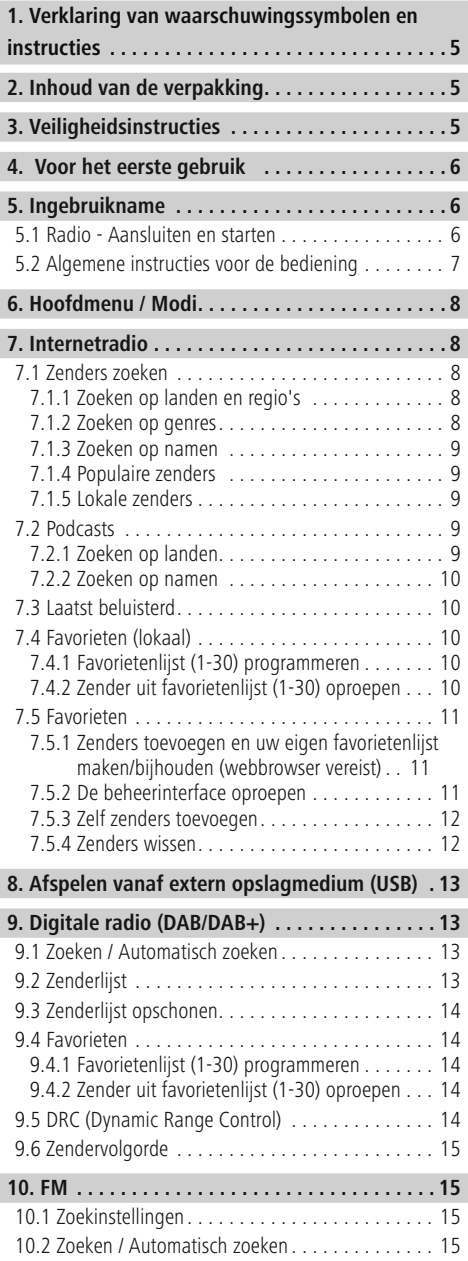

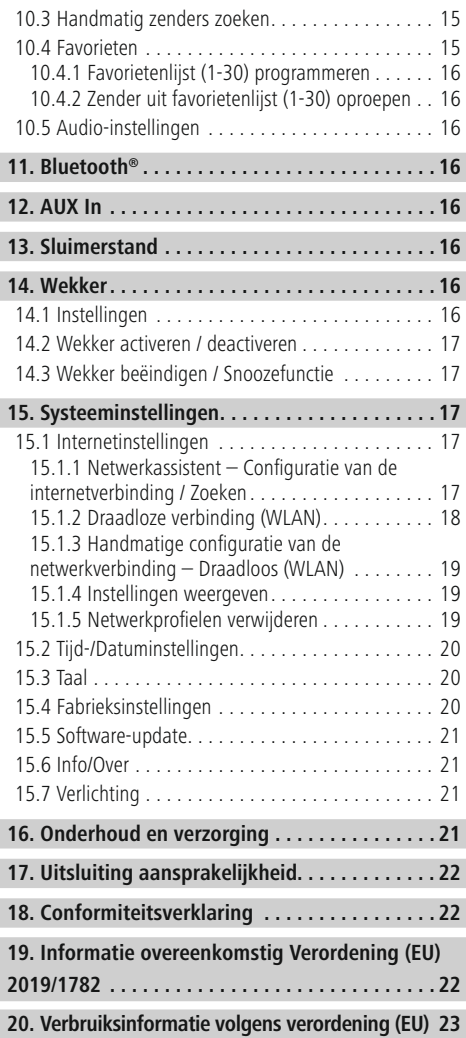

 $\overline{\hat{O}}$ 

#### **Menustructuur**

#### **Main menu**

DAB-Radio

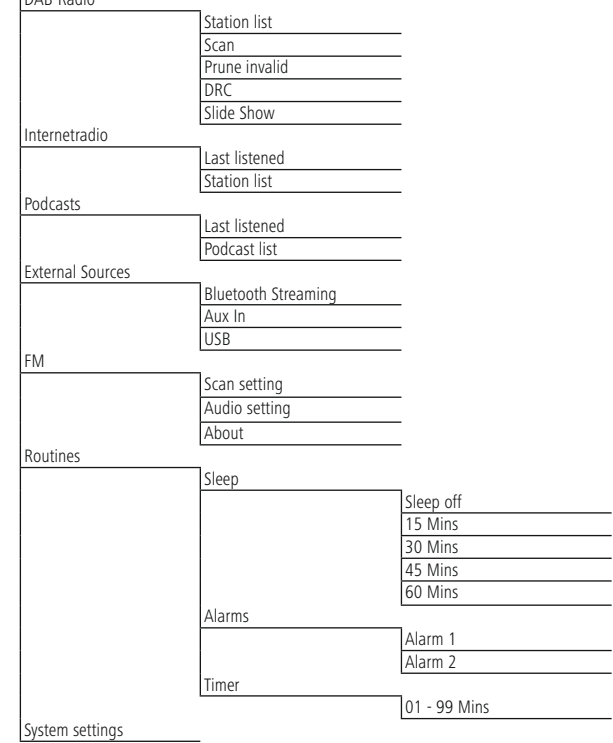

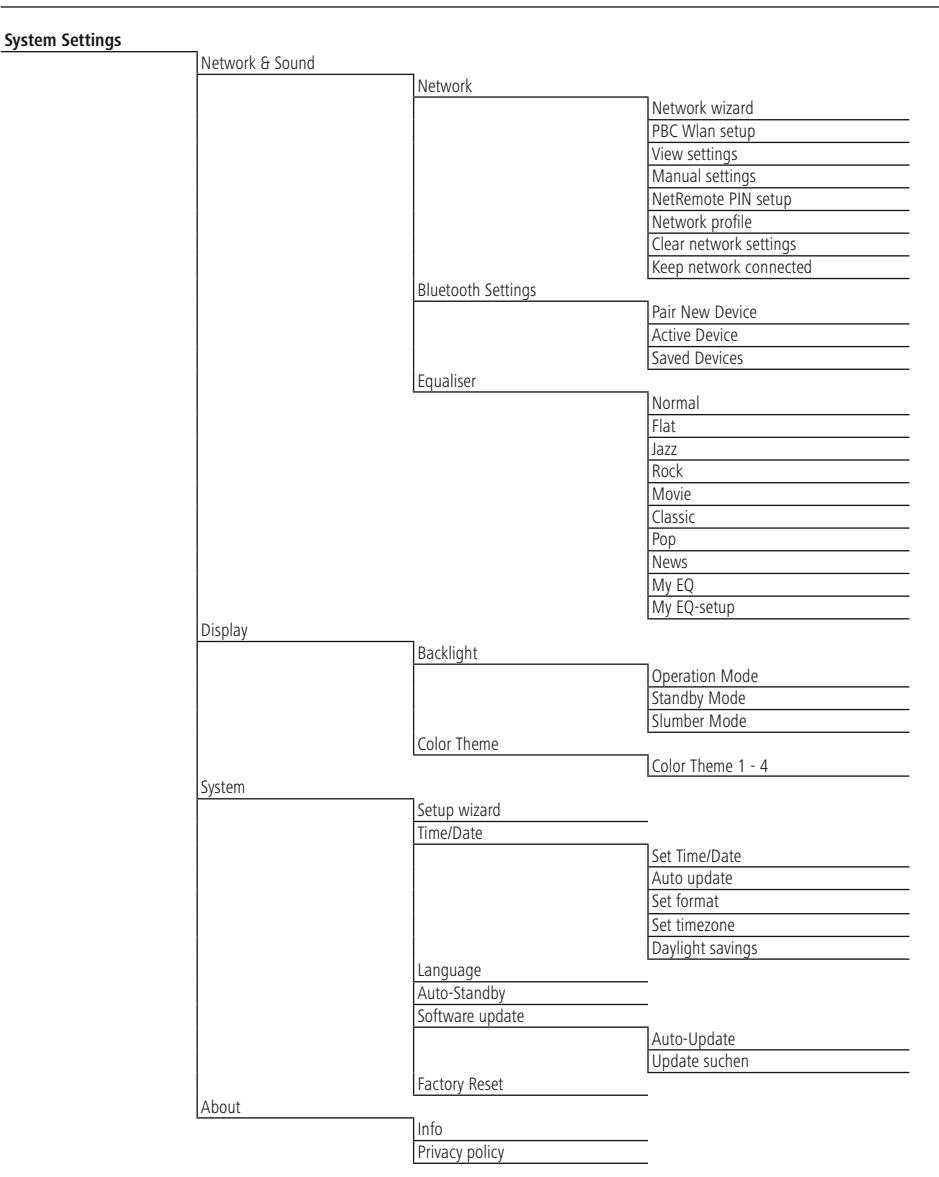

<span id="page-7-0"></span>Hartelijk dank dat u voor een product van Hama hebt gekozen! Neem de tijd om de volgende aanwijzingen en instructies volledig door te lezen. Berg deze gebruiksaanwijzing vervolgens op een goede plek op zodat u hem als naslagwerk kunt gebruiken. Mocht u het toestel verkopen, geeft u dan ook deze gebruiksaanwijzing aan de nieuwe eigenaar.

#### **1. Verklaring van waarschuwingssymbolen en instructies**

#### **Waarschuwing**

Wordt gebruikt om veiligheidsinstructies te markeren of om op bijzondere gevaren en risico's te attenderen.

#### **Aanwijzing**

Wordt gebruikt om extra informatie of belangrijke aanwijzingen te markeren.

#### **Gevaar voor een elektrische schok**

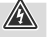

 $\bigcirc$ 

Dit symbool duidt op gevaar bij aanraking van nietgeïsoleerde onderdelen van het product, welke mogelijk onder een zodanig gevaarlijke spanning staan, dat het gevaar voor een elektrische schok aanwezig is.

# **2. Inhoud van de verpakking**

- DIR3030BT
- Netadapter
- Deze gebruiksaanwijzing
- 3,5-mm jackkabel

# **3. Veiligheidsinstructies**

- Het product is bedoeld voor huishoudelijk, nietcommercieel gebruik.
- Gebruik het product niet op plaatsen waar elektronische producten niet zijn toegestaan.
- Bescherm het product tegen vuil, vocht en oververhitting en gebruik het alleen in droge ruimtes.
- Dit product dient, zoals alle elektrische producten, buiten het bereik van kinderen te worden gehouden!
- Laat het product niet vallen en stel het niet bloot aan zware schokken of stoten.
- Gebruik het product niet buiten de in de technische gegevens vermelde vermogensgrenzen.
- Het verpakkingsmateriaal mag absoluut niet in handen van kinderen komen in verband met verstikkingsgevaar.
- Voer het verpakkingsmateriaal direct en overeenkomstig de lokaal geldende afvoervoorschriften af.
- Verander niets aan het apparaat. Daardoor vervalt elke aanspraak op garantie.
- Gebruik het product alleen voor het beoogde doel.
- Gebruik het product niet in de onmiddellijke nabijheid van de verwarming, andere warmtebronnen of in direct zonlicht.
- Gebruik het product niet in een vochtige omgeving en vermijd spatwater.
- Gebruik het artikel alleen in gematigde klimatologische omstandigheden.
- Het product is alleen bedoeld voor gebruik binnenshuis.
- Het product mag alleen op een lichtnet zoals aangeduid op het typeplaatje worden gebruikt.
- Leg alle kabels zodanig dat ze geen struikelgevaar opleveren.
- Knik of klem de kabel niet.
- Trek, voor het loskoppelen van de kabel, direct aan de stekker en nooit aan de kabel.

#### **Gevaar voor een elektrische schok**

- Open het product niet en gebruik het niet meer bij beschadigingen.
- Gebruik het product niet indien de adapter, de aansluitkabel of de netkabel is beschadigd.
- Probeer het product niet zelf te onderhouden of te repareren. Laat onderhoudswerkzaamheden door vakpersoneel uitvoeren.

A

#### <span id="page-8-0"></span>**Waarschuwing**

- Hoge geluidsdruk!
- Er is een risico op gehoorbeschadiging.
- Vermijd langdurig luisteren op een hoog volumeniveau om gehoorverlies te voorkomen.
- Houd het geluidsvolume te allen tijde op een verstandig niveau. Hoge geluidsvolumen kunnen – zelfs kortstondig – tot gehoorbeschadiging leiden.
- De gebruikmaking van het product beperkt u in de waarneming van omgevingsgeluiden. Bedient u om deze reden tijdens het gebruik ervan geen voertuigen of machines.

# **4. Voor het eerste gebruik**

#### **Aanwijzing**

Een uitgebreide beschrijving van de UNDOK-app und en alle functies ervan vindt u in onze UNDOK-Guide op:

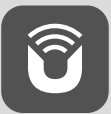

www.hama.com->00054244 ->Downloads

#### **Aanwijzing – optimale ontvangst**

- Bij de eerste keer opstarten wordt u naar de gewenste taal van de systeeminterface gevraagd. Kies de gewenste taal.
- Wanneer de radio voor het eerst wordt aangezet, wordt automatisch naar zenders gezocht in de gebruiksmodus DAB.
- Let op het volgende: Trek de antenne altijd volledig uit. Voor een optimale ontvangst adviseren wij de antenne verticaal te richten.

# **Netwerkverbinding/internetverbinding voorbereiden**

U kunt deze radio integreren in een lokaal netwerk en daarmee toegang krijgen tot de homeserver of andere bronnen. Om internetradio te ontvangen, is in het netwerk tevens een internetverbinding vereist.

# **Wifi (draadloos netwerk)**

- Controleer of de router is ingeschakeld, correct werkt en er een verbinding met internet is.
- Activeer de wifi-functie van uw router.
- Raadpleeg de gebruiksaanwijzing van uw router voor de juiste werking van de wifi-verbinding.
- Ga te werk zoals beschreven in hoofdstuk 5 "Ingebruikname".

#### **Aanwijzing**

 $\mathbb{A}$ 

6

0

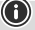

Gebruik uitsluitend originele accessoires (of: door Hama goedgekeurde accessoires) om schade aan het product te voorkomen.

# **5. Ingebruikname**

# **5.1 Radio - Aansluiten en starten**

Sluit de voedingsadapter op het aansluitpunt (1) op de achterzijde van de radio aan.

Sluit de voedingskabel aan op een veilig en eenvoudig bereikbaar stopcontact. De voedingsadapter is geschikt voor een netspanning van 100-240 V en kan dus worden gebruikt in vrijwel alle elektriciteitsnetten op basis van wisselstroom. Let op: hiervoor kan een landspecifieke adapter nodig zijn. Een bijbehorende productselectie vindt u op www.hama.com.

# <span id="page-9-0"></span>**Aanwijzing**

# $\circledcirc$

- Sluit het product alleen aan op een daarvoor geschikt en intact stopcontact. Het stopcontact moet in de buurt van het product zijn aangebracht en goed bereikbaar zijn.
- Het product met behulp van de schakelaar in/uit van het lichtnet scheiden - indien er geen schakelaar is, trekt u de voedingskabel aan de stekker uit het stopcontact.
- Let erop dat bij meervoudige stopcontacten de aangesloten verbruikers niet het toegestane totale opgenomen vermogen overschrijden.
- Als u het product gedurende langere tijd niet gebruikt, haal dan de stekker uit het stopcontact.

Wanneer het product is aangesloten op het stopcontact, vindt de initialisatie plaats. De radio wordt gestart.

# **5.2 Algemene instructies voor de bediening**

#### **Aanwijzing**

- Bij een selectie van meerdere buttons (bijvoorbeeld **JA** of **NEE**) is de geselecteerde toets geel gemarkeerd.
- In menu's die een keuze uit verschillende opties bieden (bijv. Taal, Update, enz.) wordt de actueel geselecteerde optie aangegeven met een \*.

#### **Navigatie en regeling**

- Door draaien van [**NAVIGATE/ENTER**] selecteert u afzonderlijke menu-items.
- Bevestig de selectie door op [**NAVIGATE/ENTER**] te drukken.
- Navigeer na het kiezen van een sneltoets met [**NAVIGATE/ENTER**] door de beschikbare menu-items.

#### **Volume aanpassen/Mute**

- Door draaien van [**POWER/VOLUME**](8) wordt het volume verhoogd (rechts) of verlaagd (links).
- Druk op [**POWER/VOLUME**] (8) om het geluid van de radio uit te schakelen (mute).
- Druk nogmaals op [**POWER/VOLUME**] (8) om het volume weer in te stellen op het eerdere niveau.

#### **Wachtwoorden, zoektermen, etc. invoeren**

- Selecteer met [**NAVIGATE/ ENTER**] de betreffende cijfers en/of letters en bevestig de selectie door op [**NAVIGATE/ ENTER**] te drukken.
- Om een verkeerde invoer te corrigeren, kiest en bevestigt u de toets [**BKSP / <–**]. De laatste invoer wordt gewist.
- Om de invoer te annuleren, selecteert en bevestigt u de toets [**Terug**].
- Wanneer de invoer compleet is en u deze wilt afronden, bevestigt u met de toets [**Klaar**].

# **Aanvullende informatie**

Door op  $[①]$  (3) te drukken wordt – afhankelijk van de modus en de respectieve zenders – aanvullende informatie weergegeven:

#### • **Omschrijving**

Weergave van de radiozender, het actuele programma, inhoud, thema's, etc.

#### • **Genre**

0

Het genre (de muziekstijl) van de zender wordt aangegeven.

#### • **Betrouwbaarheid / signaalsterkte**

#### • **Bitrate**

De huidige ontvangen digitale bitrate van de ontvangen zender wordt weergegeven.

- **Kanaalinformatie**
- **Huidige tijd**
- **Huidige datum**

#### **In- / uitschakelen / Stand-by**

- Druk op [**POWER/VOLUME**] (8) om de radio in te schakelen.
- Houd [**POWER/VOLUME**] (8) ongeveer 3 seconden ingedrukt om de radio uit te schakelen (stand-by)
- Trek de stekker uit het stopcontact om het apparaat volledig uit te schakelen.

# <span id="page-10-0"></span>**6. Hoofdmenu / Modi**

Dit apparaat ondersteunt radio-ontvangst via internet, DAB/DAB + en FM.

Het hoofdmenu bevat de verschillende bedrijfsmodi en andere snelkoppelingen, die afzonderlijk in de volgende hoofdstukken worden beschreven:

- **7. Internetradio**
- **8. Podcasts**
- **9. Muziekweergave**
- **10. DAB**
- **11. FM**
- **12. Bluetooth**
- **13. Aux In**
- **14. Sleep**
- **15. Wekker**
- **16. Systeeminstellingen**

De afzonderlijke modi kunnen ook worden gekozen door herhaaldelijk op [M] (5) te drukken.

De huidige bedieningsmodus verschijnt tijdens het afspelen linksboven in het scherm.

# **7. Internetradio**

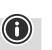

# **Aanwijzing**

Verandering van provider is mogelijk om de functionaliteit en de prestaties van het product te garanderen.

Activeer via het hoofdmenu of door herhaaldelijk op [M] ] te drukken de gebruiksmodus **Internetradio (Internet Radio)** op de radio.

# **7.1 Zenders zoeken**

De radio biedt meerdere manieren om te zoeken naar de gewenste stations.

- Navigeer binnen de afzonderlijke zoekfuncties en de opties ervan met behulp van [**NAVIGATE/ENTER**].
- Als u de gewenste zender hebt gevonden, bevestig deze dan met[**NAVIGATE/ENTER**]. De radio speelt de zender af.

# **7.1.1 Zoeken op landen en regio's**

Om zenders te zoeken op bepaalde continenten, landen en regio's, gaat u als volgt te werk:

- Druk op  $[\bigoplus]$  (4) om naar het menu met de instellingen te gaan.
- Navigeer met behulp van [**NAVIGATE/ENTER**] (9) naar het menu-item "Zenderijst".
- Bevestig de selectie door te drukken op [**NAVIGATE/ ENTER**].
- Navigeer met behulp van [**NAVIGATE/ENTER**] naar het menu-item "Zenders". Bevestig de selectie door te drukken op [**NAVIGATE/ENTER**].

Na het selecteren van het land/de regio kiest u een zender uit alle zenders of uit een lijst waarin de zenders zijn gesorteerd op genre.

# **7.1.2 Zoeken op genres**

Om zenders te zoeken op een bepaald(e) muziekrichting of thema gaat u als volgt te werk:

- Druk op [ $\bigcirc$ ] (4) om naar het menu met de instellingen te gaan.
- Navigeer met behulp van [**NAVIGATE/ENTER**] (9) naar het menu-item "Zenderijst".
- Bevestig de selectie door te drukken op [**NAVIGATE/ ENTER**].
- Navigeer met behulp van [**NAVIGATE/ENTER**] naar het menu-item "Zenders". Bevestig de selectie door te drukken op [**NAVIGATE/ENTER**].

Na het selecteren van een genre kiest u een zender uit alle zenders, uit vooraf geselecteerde zenders of uit een lijst waarin de zenders zijn gesorteerd op land.

# <span id="page-11-0"></span>**7.1.3 Zoeken op namen**

Als u de naam van de gewenste zender weet, dan kunt u hier gericht naar zoeken:

- Druk op  $[\bigoplus]$  (4) om naar het menu met de instellingen te gaan.
- Navigeer met behulp van [**NAVIGATE/ENTER**] (9) naar het menu-item "Zenderijst".
- Bevestig de selectie door te drukken op [**NAVIGATE/ ENTER**].
- Navigeer met behulp van [**NAVIGATE/ENTER**] naar het menu-item "Zenders". Bevestig de selectie door te drukken op [**NAVIGATE/ENTER**].
- Navigeer met behulp van [**NAVIGATE/ENTER**] naar het menu-item "Zenders zoeken". Bevestig de selectie door te drukken op [**NAVIGATE/ENTER**].

Voer in het invoerveld de hele of gedeeltelijke naam van de zender in en bevestig de invoer met de toets [**Klaar**] om te beginnen met zoeken. U krijgt een lijst met alle zenders waarvan de naam de gezochte tekst bevat.

# **7.1.4 Populaire zenders**

Een selectie van de meest populaire zenders krijgt u als volat:

- Druk op [) (4) om naar het menu met de instellingen te gaan.
- Navigeer met behulp van [**NAVIGATE/ENTER**] (9) naar het menu-item "Zenderijst".
- Bevestig de selectie door te drukken op [**NAVIGATE/ ENTER**].
- Navigeer met behulp van [**NAVIGATE/ENTER**] naar het menu-item "Populair". Bevestig de selectie door te drukken op [**NAVIGATE/ENTER**].
- Navigeer met behulp van [**NAVIGATE/ENTER**] naar het menu-item Zenders "Populaire zenders" en kies de gewenste zenders.

# **7.1.5 Lokale zenders**

Om gericht te zoeken naar zenders uit uw land (huidige locatie van de radio), gaat u als volgt te werk:

- Druk op  $[\bigoplus]$  (4) om naar het menu met de instellingen te gaan.
- Navigeer met behulp van [**NAVIGATE/ENTER**] (9) naar het menu-item "Zenderijst".
- Bevestig de selectie door te drukken op [**NAVIGATE/ ENTER**].
- Navigeer met behulp van [**NAVIGATE/ENTER**] naar het menu-item "Local <Country>". Bevestig de selectie door te drukken op [**NAVIGATE/ENTER**].
- Navigeer met behulp van [**NAVIGATE/ENTER**] naar de gewenste zenders.

#### **Aanwijzing**

De plaatshouder <Country> wordt vervangen door het meest recente land.

Binnen deze lokale beperking kunt u ook filteren op genre of een zender kiezen uit alle zenders of vooraf geselecteerde zenders.

# **7.2 Podcasts**

Podcasts zijn oproepbare bijdragen over diverse onderwerpen en omvatten bijvoorbeeld talkshows, nieuws en nog veel meer. Podcasts kunnen worden geraadpleegd via het internet.

Er zijn ongeveer 10.000 bijdragen beschikbaar. Net als voor zenders biedt de radio de mogelijkheid om de verschillende podcasts te filteren of in de hele database te zoeken.

#### **7.2.1 Zoeken op landen**

Om podcasts te zoeken op specifieke continenten, landen en regio's, gaat u als volgt te werk:

- Druk op  $[\bullet]$  (4) om naar het menu met de instellingen te gaan.
- Navigeer met behulp van [**NAVIGATE/ENTER**] naar het menu-item "**Landen**" en kies de gewenste zenders.
- Bevestig de selectie door te drukken op [**NAVIGATE/ ENTER**].

Na het selecteren van het land/de regio kiest u een podcast uit alle zenders of uit een lijst waarin deze zijn gesorteerd op genre.

(f)

# <span id="page-12-0"></span>**7.2.2 Zoeken op namen**

Als u de naam van de gewenste podcast weet, dan kunt u hier gericht naar zoeken:

- Druk op  $\left[ \bigoplus \right]$  (4) om naar het menu met de instellingen te gaan.
- Navigeer met behulp van [**NAVIGATE/ENTER**] (9) naar het menu-item "Zenderijst".
- Bevestig de selectie door te drukken op [**NAVIGATE/ ENTER**].
- Navigeer met behulp van [**NAVIGATE/ENTER**] naar het menu-item "Zoeken". Bevestig de selectie door te drukken op [**NAVIGATE/ENTER**].

Voer in het invoerveld de hele of gedeeltelijke naam van de podcast in en bevestig de invoer met de toets [**Klaar**] om te beginnen met zoeken. U krijgt een lijst met alle podcasts waarvan de naam de gezochte tekst bevat.

# **7.3 Laatst beluisterd**

De radio slaat de laatst opgeroepen zenders en podcasts in een aparte lijst op. Deze lijst kunt u als volgt oproepen:

- Druk op  $[\Phi]$  (4) om naar het menu met de instellingen te gaan.
- Navigeer met behulp van [**NAVIGATE/ENTER**] (9) naar het menu-item "Laatst beluisterd".
- Bevestig de selectie door te drukken op [**NAVIGATE/ ENTER**].

# **7.4 Favorieten (lokaal)**

U kunt uw favoriete zenders opslaan op 30 favoriete opslaglocaties om deze altijd bij de hand te hebben.

#### **Aanwijzing**

Favorieten kunnen niet worden verwijderd. Als alle 30 opslaglocaties voor favorieten vol zijn en u een nieuwe zender aan uw favorieten wilt toevoegen, kiest u een reeds bezette opslaglocatie. Deze wordt vervolgens overschreven door de nieuwe zender.

# **7.4.1 Favorietenlijst (1-30) programmeren**

- Stel de zender in die u op een opslaglocatie voor favorieten wilt vastleggen.
- Wanneer de zender wordt afgespeeld, houdt u [ $\Box$ ](2) gedurende ongeveer 3 seconden ingedrukt totdat de favorietenlijst verschijnt.
- Navigeer naar de gewenste geheugenplaats en bevestig uw keuze door te drukken op [**NAVIGATE/ENTER**] (9).
- De selectie wordt bevestigd door de weergave "Programma (1-30 - afhankelijk van de opslaglocatie) opgeslagen" op het display.

# **7.4.2 Zender uit favorietenlijst (1-30) oproepen**

- Druk op [ $\Box$ ] om de lijst met favorieten te openen.
- Navigeer met behulp van [**NAVIGATE/ENTER**] (9) naar de gewenste zender en bevestig uw keuze door te drukken op [**NAVIGATE/ENTER**].

 $\bigcirc$ 

# <span id="page-13-0"></span>**7.5 Favorieten**

# **7.5.1 Zenders toevoegen en uw eigen favorietenlijst maken/bijhouden (webbrowser vereist)**

Deze radio heeft een lokaal opgeslagen zenderlijst waarmee u uw eigen zenderlijsten kunt samenstellen en zelf nieuwe zenders kunt toevoegen. Om deze optie te gebruiken, hebt u een smartphone, tablet of computer nodig die zich op hetzelfde netwerk bevindt en over een webbrowser beschikt.

O

 $\bigcap$ 

#### **Aanwijzing**

• De radio moet verbonden zijn met het lokale netwerk of internet en een geldig IP-adres hebben.

#### **7.5.2 De beheerinterface oproepen**

Om toegang te krijgen tot de beheerinterface, moet u eerst het IP-adres van de radio op het lokale netwerk bepalen. Om dit te doen, opent u het scherm met de netwerkinstellingen, dat u vindt onder **Systeeminstellingen -**

**Internetinstellingen - Instellingen weergeven**. Noteer nu het IP-adres dat daar verschijnt. Als alternatief kan het IP-adres ook worden bepaald via het apparaatoverzicht van de meeste routers.

Open nu de internetbrowser op uw smartphone, tablet of pc en voer het IP-adres in de adresregel van de browser in. (bijv. http://192.168.2.100)

Als het IP-adres correct werd ingevoerd, zou de beheerinterface van de radio moeten verschijnen.

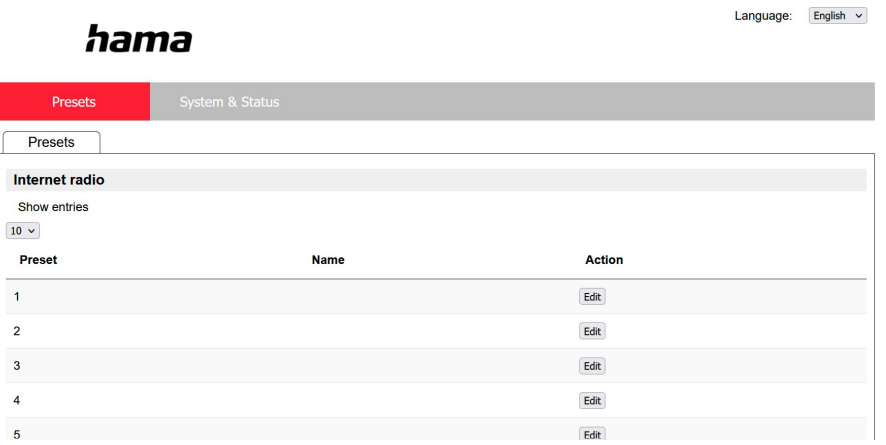

In de rechterbovenhoek vindt u de ondersteunde talen voor deze interface. Selecteer de gewenste taal uit het vervolgkeuzemenu.

#### <span id="page-14-0"></span>**7.5.3 Zelf zenders toevoegen**

Om een favoriet toe te voegen of te bewerken, klikt u op Wijzigen. De geheugenplaatsen van het webbeheer komen overeen met die van de radio. Wijzigingen aan de radio of de webinterface worden dienovereenkomstig toegepast.

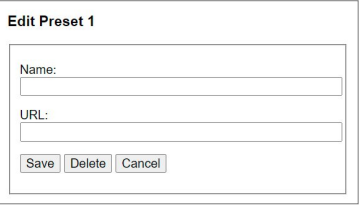

Om een nieuwe zender te bewerken of toe te voegen, vult u de velden "Naam" en "URL" in en slaat u de wijziging op.

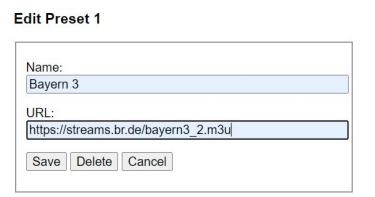

#### **Aanwijzing**

• De geheugenplaatsen komen overeen met de geheugenplaatsen van de internetradio.

De toegevoegde zender wordt nu weergegeven in de favorietenlijst van de radio en op de overzichtspagina van het webportaal. Om de zender op te roepen vanaf de overzichtspagina, drukt u op **"Play "**.

G

 $\bf O$ 

ኅ

Language: English  $\sim$ 

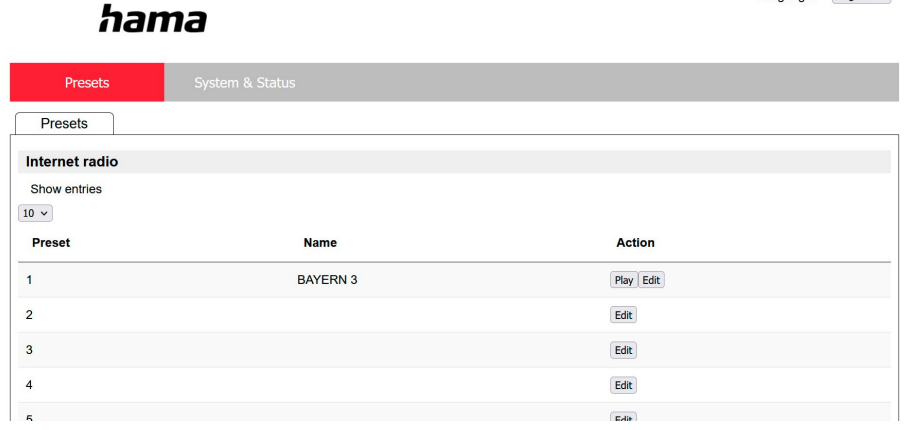

# **7.5.4 Zenders wissen**

Om een opgeslagen zender te verwijderen, drukt u op de toets **"Wijzigen"** en vervolgens op **"Verwijderen"**.

#### **Aanwijzing**

• Let op: alleen zenders die uitzendingen in AAC- of MP3-formaat aanbieden, worden ondersteund.

# <span id="page-15-0"></span>**8. Afspelen vanaf extern opslagmedium (USB)**

- Steek de gegevensdrager (USB-stick) in de USB-ingang (4) van de radio.
- De gegevensdrager moet in FAT32 zijn geformatteerd.
- Activeer via het hoofdmenu of door herhaaldelijk op [**MODE**] - de modus USB op de radio.
- De opgeslagen gegevens/mappen op de gegevensdrager worden weergegeven. Selecteer met [**NAVIGATE/ ENTER**] het gewenste bestand om het afspelen te starten.

# **Afspeellijst**

Titels die eerder aan de afspeellijst waren toegevoegd, worden in dit menu getoond. Kies hier de gewenste titel en start de weergave.

#### **Herhalen (AAN/UIT)**

Als deze functie actief is, wordt de inhoud van de USBgegevensdrager herhaald.

#### **Willekeurige afspeelvolgorde**

Als deze functie actief is, wordt de inhoud van de USBgegevensdrager in willekeurige volgorde afgespeeld.

#### **Afspeellijst leegmaken**

Verwijdert alle nummers die aan de afspeellijst zijn toegevoegd. De titels blijven op de gegevensdrager staan, maar de aangemaakte afspeellijst wordt volledig opgeschoond.

# **9. Digitale radio (DAB/DAB+)**

De radio ontvangt alle gangbare frequenties voor digitale radio in het bereik van 174 MHz tot 240 MHz (band III, kanalen 5A tot en met 13F).

<span id="page-15-1"></span>Activeer via het hoofdmenu of door herhaaldelijk te drukken op [M] - de gebruiksmodus DAB (DAB Radio) op de radio.

#### **9.1 Zoeken / Automatisch zoeken**

Met de automatische DAB-zenderzoekfunctie wordt de DAB Band III doorzocht op beschikbare zenders. Na het zoeken worden alle storingsvrij ontvangen zenders opgeslagen op alfabetische volgorde. Zenders die bij een eerdere scan al zijn gevonden, maar die momenteel niet ontvangen kunnen worden, worden in de zenderlijst weergegeven met een ? voor de zendernaam. De automatische DAB-zenderzoekfunctie begint vanzelf bij de eerste start in de DAB-modus en wordt in het display aangegeven met **Zoeken...**. en een voortgangsbalk.

Ga als volgt te werk als u opnieuw wilt zoeken:

- Druk op  $[\bigoplus]$  (4) om naar het menu met de instellingen te gaan.
- Navigeer met behulp van [**NAVIGATE/ENTER**] (9) naar het menu-item "Volledig zoeken".
- Bevestig de selectie door te drukken op [**NAVIGATE/ ENTER**].
- Wacht totdat het zoeken volledig is voltooid.
- De beschikbare zenders worden nu weergegeven in de zenderlijst.

# **9.2 Zenderlijst**

In de DAB-modus kunt u op elk gewenst moment de zenderlijst oproepen. Ga hiertoe als volgt te werk:

- Druk op  $[\triangleright]$  (7) tijdens het afspelen om alfabetisch oplopend met [**NAVIGATE/ENTER**] door de beschikbare zenders te navigeren.
- Bevestig uw selectie door te drukken op [**NAVIGATE/ ENTER**].
- Het apparaat begint automatisch te spelen.

# <span id="page-16-0"></span>**Aanwijzing**

 $\bigcirc$ 

 $\circledf$ 

 $\circledf$ 

De zenderlijst bevat alle zenders die tijdens de laatste zenderzoekactie werden gevonden. Opnieuw zenders zoeken kan – zoals in **9.1 [Zoeken](#page-15-1) /**

**[Automatisch](#page-15-1) zoeken** beschreven – worden gestart. De ontvangstkwaliteit van een zender hangt af van factoren zoals het weer, de locatie en de oriëntatie van de antenne. Als een in de zenderlijst vermelde zender niet kan worden bereikt, wijzigt u indien nodig de richting van de antenne of de locatie van de radio. Niet te ontvangen zenders kunnen,

<span id="page-16-1"></span>zoals in **9.3 Zenderlijst [opschonen](#page-16-1)** beschreven, uit de zenderlijst worden verwijderd.

# **9.3 Zenderlijst opschonen**

Om zenders die op dit moment niet in uw ontvangstgebied liggen uit uw zenderlijst te verwijderen, gaat u als volgt te werk:

- Druk op  $[\clubsuit]$  (4) om naar het menu met de instellingen te gaan.
- Navigeer met behulp van [**NAVIGATE/ENTER**] (9) naar het menu-item "Inactieve zenders wissen".
- Bevestig de selectie door te drukken op [**NAVIGATE/ ENTER**].

Als u de vraag met **JA** beantwoordt, worden alle momenteel niet te ontvangen zenders uit de zenderlijst verwijderd.

#### **Aanwijzing**

Om de zenderlijst actueel te houden, raden wij u aan de lijst regelmatig bij te werken door een volledige zenderzoekactie uit te voeren (zie **9.1 [Zoeken](#page-15-1) / [Automatisch](#page-15-1) zoeken**).

#### **9.4 Favorieten**

U kunt uw favoriete zenders opslaan op 30 favoriete opslaglocaties om deze altijd bij de hand te hebben.

#### **Aanwijzing**

Favorieten kunnen niet worden verwijderd. Als alle 30 opslaglocaties voor favorieten vol zijn en u een nieuwe zender aan uw favorieten wilt toevoegen, kiest u een reeds bezette opslaglocatie. Deze wordt vervolgens overschreven door de nieuwe zender.

#### **9.4.1 Favorietenlijst (1-30) programmeren**

- Stel de zender in die u op een opslaglocatie voor favorieten wilt vastleggen.
- Wanneer de zender wordt afgespeeld, houdt u  $H$ ] (2) gedurende ca. 3 seconden ingedrukt totdat de favorietenlijst verschijnt.
- Navigeer naar de gewenste geheugenplaats en bevestig uw keuze door te drukken op [**NAVIGATE/ENTER**].
- De selectie wordt bevestigd door de weergave "Programma (1-30 - afhankelijk van de opslaglocatie) opgeslagen" op het display.

#### **9.4.2 Zender uit favorietenlijst (1-30) oproepen**

- Druk op [H] om de lijst met favorieten te openen.
- Navigeer met behulp van [**NAVIGATE/ENTER**] naar de gewenste zender en bevestig uw keuze door te drukken op [**NAVIGATE/ENTER**].

#### **9.5 DRC (Dynamic Range Control)**

Veel radiozenders in het DAB-netwerk ondersteunen een volumecontrole die tijdens het spelen actief ingrijpt. Als het volume plotseling toeneemt, verlaagt de DRC dit automatisch. Als het volume plotseling afneemt, verhoogt de DRC dit automatisch. Hetzelfde gebeurt als het volume plotseling omlaag gaat. De radio zal het volume dan weer verhogen.

**DRC hoog:** volledige aanpassing van de verschillende volumes. Sterke compressie, kan de dynamiek van een muziekstuk hoorbaar verminderen.

**DRC laag:** gedeeltelijke aanpassing van de verschillende volumes. Subtieler, zonder veel verstoring van de dynamiek.

**DRC uit:** geen aanpassing

<span id="page-17-0"></span>Ga als volgt te werk om dit in te stellen:

- Druk op [ $\bigcirc$ ] (4) om naar het menu met de instellingen te gaan.
- Navigeer met behulp van [**NAVIGATE/ENTER**] (9) naar het menu-item "Volume-aanpassing".
- Bevestig de selectie door te drukken op [**NAVIGATE/ ENTER**] en kies uw gewenste instelling.

# **9.6 Zendervolgorde**

De radio sorteert de zenders standaard op alfabetische volgorde. U kunt de zenders ook sorteren op signaalsterkte of ensemble. Ga als volgt te werk om de sorteervolgorde te wijzigen:

- Druk op [ ) (4) om naar het menu met de instellingen te gaan.
- Navigeer met behulp van [**NAVIGATE/ENTER**] (9) naar het menu-item "Zendervolgorde".
- Kies "Alfanumeriek" en "Ensemble" en bevestig uw selectie door te drukken op [**NAVIGATE/ENTER**].

# **10. FM**

Activeer via het hoofdmenu of door herhaaldelijk op [M] te drukken de gebruiksmodus **FM (FM Radio)** op de radio.

Zenders die extra informatie over de zender en het programma bieden, worden in het display aangegeven met een RDS-symbool (Radio Data System).

Deze extra informatie wordt weergegeven als u op [ ] drukt.

# **10.1 Zoekinstellingen**

Met behulp van de zoekinstellingen kunt u vastleggen of zenders met een zwak signaal moeten worden overgeslagen bij het automatisch zoeken. Ga daarvoor als volgt te werk:

- Druk op  $[\bigoplus]$  (4) om naar het menu met de instellingen te gaan.
- Navigeer met behulp van [**NAVIGATE/ENTER**] (9) naar het menu-item "Zoekinstellingen".
- Bevestig de selectie door te drukken op [**NAVIGATE/ ENTER**].
- Selecteer **Alleen te ontvangen zenders** om bij het automatisch zoeken alleen te stoppen bij zenders met een sterk signaal. Anders wordt gestopt bij elke zender waarvan een signaal wordt ontvangen.

# **Aanwijzing**

Standaard is de methode "Alleen te ontvangen zenders" geselecteerd.

G

# **10.2 Zoeken / Automatisch zoeken**

- Druk op [**NAVIGATE/ENTER**] om het zoeken van de zenders te starten.
- Als een zender wordt gevonden, stopt de radio met zoeken en begint met de weergave.
- Als u opnieuw op [**NAVIGATE/ENTER**] drukt, wordt het zoeken voortgezet tot de volgende zender wordt gevonden.

# **10.3 Handmatig zenders zoeken**

Bij handmatige zenderinstellingen hebt u de mogelijkheid om de gewenste frequentie zelf vast te leggen en om ook zenders te ontvangen die tijdens het automatisch zoeken

zijn overgeslagen omdat het signaal te zwak was en daarom

niet in aanmerking kwamen.

- Druk op [back] om naar de handmatige zenderinstellingen over te schakelen.
- Draai [**NAVIGATE/ENTER**] (links: 0.05 MHz/rechts: + 0.05 Mhz) totdat de gewenste frequentie wordt weergegeven. Wacht even en het afspelen van het ontvangen zendsignaal begint.
- Druk nogmaals op [back] om de handmatige zenderinstellingen te verlaten.

# **10.4 Favorieten**

U kunt uw favoriete zenders opslaan op 30 favoriete opslaglocaties om deze altijd bij de hand te hebben.

#### **Aanwijzing**

Favorieten kunnen niet worden verwijderd. Als alle 30 opslaglocaties voor favorieten vol zijn en u een nieuwe zender aan uw favorieten wilt toevoegen, kiest u een reeds bezette opslaglocatie. Deze wordt vervolgens overschreven door de nieuwe zender.

6

# <span id="page-18-0"></span>**10.4.1 Favorietenlijst (1-30) programmeren**

- Stel de zender in die u op een opslaglocatie voor favorieten wilt vastleggen.
- Wanneer de zender wordt afgespeeld, houdt u  $H$ ] (2) gedurende ca. 3 seconden ingedrukt totdat de favorietenlijst verschijnt.
- Navigeer naar de gewenste geheugenplaats en bevestig uw keuze door te drukken op [**NAVIGATE/ENTER**] (9).
- De selectie wordt bevestigd door de weergave "Programma (1-30 - afhankelijk van de opslaglocatie) opgeslagen" op het display.

# **10.4.2 Zender uit favorietenlijst (1-30) oproepen**

- Druk op [H] om de lijst met favorieten te openen.
- Navigeer met behulp van [**NAVIGATE/ENTER**] (9) naar de gewenste zender en bevestig uw keuze door te drukken op [**NAVIGATE/ENTER**].

# **10.5 Audio-instellingen**

Bij bepaalde zenders verbetert de kwaliteit licht als de zenders met een zwakke ontvangst in mono worden gespeeld. U

kunt deze functie in het menu activeren; de radio wordt dan bij een slechte signaalkwaliteit automatisch ingesteld op mono-ontvangst. Ga als volgt te werk als u deze optie wilt wijzigen:

- Druk op [ $\bigcirc$ ] (4) om naar het menu met de instellingen te gaan.
- Navigeer met behulp van [**NAVIGATE/ENTER**] (9) naar het menu-item "Audio-instelling".
- Bevestig de selectie door te drukken op [**NAVIGATE/ ENTER**] en kies uw gewenste instelling.

# **11. Bluetooth®**

- Wanneer de modus Bluetooth® voor de eerste wordt opgeroepen, staat de radio onmiddellijk in de "Pairing-Modus" en is hij zichtbaar voor andere apparaten. Zo kunt u de radio bijvoorbeeld verbinden met uw smartphone en beginnen met de overdracht vanaf het betreffende bronapparaat.
- Als de radio al is verbonden met een smartphone, wordt de verbinding automatisch tot stand gebracht wanneer de Bluetooth®-modus de volgende keer wordt opgeroepen.
- Om een nieuwe radio te koppelen, drukt u op de toet [**NAVIGATE/ENTER**] (9) of roept u het Bluetooth®-menu op via de toets [**SETTNG**] (4) en selecteert u "Nieuw apparaat koppelen". Voor bediening van de radio tijdens Bluetooth®-weergave, zie de bedieningstabel.

# **12. AUX In**

• De modus AUX In maakt een bedrade verbinding mogelijk tussen een andere audiobron en dit apparaat. Volumeregeling kan via deze radio, alle andere bediening verloopt via de aangesloten audiobron.

# **13. Sluimerstand**

De radio beschikt over een timerfunctie die het apparaat na verloop van een ingestelde tijd onafhankelijk van de gebruiksmodus in de stand-bymodus zet.

- $\cdot$  Druk op  $[\clubsuit]$  (4) om naar het menu met de instellingen te gaan.
- Navigeer met behulp van [**NAVIGATE/ENTER**] (9) naar het menu-item "Hoofdmenu".
- Bevestig de selectie door te drukken op [**NAVIGATE/ ENTER**].
- Navigeer met behulp van [**NAVIGATE/ENTER**] naar het menu-item "Routine" -> "Sluimerstand".
- Met behulp van [**NAVIGATE/ENTER**] kunt u de waarde van de timer instellen.
- Bevestig uw instelling door te drukken op [**NAVIGATE/ ENTER**].
- Als de sleep-timer is geactiveerd, dan wordt in het afspeelscherm aangegeven met [

# **14. Wekker**

De radio heeft twee individueel instelbare wektijden.

# **14.1 Instellingen**

U komt als volgt bij de wekkerinstellingen:

- Druk op  $[\bigotimes]$  (4) om naar het menu met de instellingen te gaan.
- Navigeer met behulp van [**NAVIGATE/ENTER**] (9) naar het menu-item "Hoofdmenu".
- Bevestig de selectie door te drukken op [**NAVIGATE/ ENTER**].
- Navigeer met behulp van [**NAVIGATE/ENTER**] naar het menu-item "Routines" -> "Wekker"

Wekker 1 en Wekker 2 worden identiek geconfigureerd en maken het vastleggen van twee afzonderlijke wektijden mogelijk. Kies wekker 1 of 2 en bevestig uw keuze door te drukken op [**NAVIGATE/ENTER**].

Stel de volgende details met [**NAVIGATE/ENTER**] in.

# <span id="page-19-0"></span>**Toestand:**

Selecteer wanneer de wekker actief moet zijn: Uit - Dagelijks - Eenmaal - Werkdagen - Weekend

# **Tijd:**

Selecteer eerst de uren en daarna de minuten van de wektijd.

# **Bron:**

Leg vast of u gewekt wilt worden door een geluidssignaal (zoemer), DAB-, FM- of internetradio.

# **Programma:**

Geef bij een keuze voor **Internetradio/ DAB/ FM** aan met welke zender u wilt worden gewekt. U kunt kiezen uit de 30 vastgelegde favorieten of **Laatst beluisterd**.

# **Wekduur:**

Kies de duur van het alarm.

# **Volume:**

Selecteer het volume waarmee u wilt worden gewekt. Bij deze instelling maakt het niet uit op welk volume de radio de laatste keer heeft gewerkt.

# **Opslaan:**

Bevestig de selectie door te drukken op [**NAVIGATE/ ENTER**].

# **Aanwijzing**

 $\bigcirc$ 

We raden u aan automatische tijdupdates toe te staan. Op deze manier wordt de tijd zelfs na het uitschakelen van de voeding (bijv. bij stroomuitval) automatisch bijgewerkt.

# **14.2 Wekker activeren / deactiveren**

- Activeer de wekker door de instellingen te bevestigen met **Opslaan**.
- Schakel de wekker uit door de **toestand** op **Uit** te zetten.

# **14.3 Wekker beëindigen / Snoozefunctie**

- Als de wekker af gaat drukt u op [**POWER/VOLUME**] om de wekker uit te schakelen.
- Als de wekker af gaat, drukt u op [**NAVIGATE/ENTER**] om snooze in te schakelen.
- De wekker blijft uitgeschakeld gedurende het geselecteerde tijdsinterval (5/10/15/30 minuten) en gaat daarna weer af.

# **15. Systeeminstellingen**

In de systeeminstellingen kunt u alle instellingen doorvoeren en belangrijke informatie over de radio oproepen.

# **15.1 Internetinstellingen**

# **15.1.1 Netwerkassistent – Configuratie van de internetverbinding / Zoeken**

De netwerkassistent helpt u de radio te verbinden met het internet. Meer configuratiemethoden en details worden verderop beschreven.

De **netwerkassistent** kunt u als volgt oproepen:

- Druk op [ $\bigcirc$ ] (4) om bij de systeeminstellingen te komen.
- Navigeer met behulp van [**NAVIGATE/ENTER**] (9) naar het menu-item "Netwerk en audio".
- Bevestig de selectie door te drukken op [**NAVIGATE/ ENTER**].
- Navigeer met behulp van [**NAVIGATE/ENTER**] (9) naar het menu-item "Internetinstellingen".
- Bevestig de selectie door te drukken op [**NAVIGATE/ ENTER**].
- Navigeer met behulp van [**NAVIGATE/ENTER**] naar het menu-item "Netwerkassistent".
- Als de assistent wordt geopend, start de radio het zoeken naar beschikbare WLAN-verbindingen (wifi). Er wordt een overzicht van de netwerken gegeven.
- Door [**NAVIGATE/ ENTER**] te draaien, schakelt u tussen de gevonden netwerken. Onderaan de lijst kunt u het zoeken opnieuw starten ("[**Opnieuw zoeken**]") of kunt u de verbinding handmatig configureren ("[**Handmatige config**]").
- Als het gewenste netwerk niet wordt gevonden of als de SSID (Service Set Identification – de aanduiding van het netwerk) niet wordt weergegeven, is het netwerk mogelijk verborgen of niet binnen het bereik. Probeer in dat geval een handmatige configuratie.

# <span id="page-20-0"></span>**15.1.2 Draadloze verbinding (WLAN)**

Afhankelijk van het netwerk kunt u op verschillende manieren verbinding maken met het netwerk. Netwerken die een WPS-verbinding (Wi-Fi Protected Setup) ondersteunen, worden in de lijst aangegeven met het voorvoegsel "[**WPS**]".

Bij andere verbindingen gaat het om open netwerken of verbindingen die door de PSK-methode (Pre-Shared Key, ofwel vooraf overeengekomen sleutel) worden beschermd.

# **WPS-/PSK-/Open verbinding**

Een WPS-verbinding maakt een eenvoudige en toch beschermde verbinding mogelijk van de radio met het netwerk. U hebt hierbij twee mogelijkheden: u kunt verbinding maken met PBC (Push-Button-Configuration, ofwel configuratie met één druk op de knop) of aan de hand van een PIN-methode waarbij u door de webinterface van uw router wordt gevraagd om een willekeurig gegenereerde nummerreeks in te voeren.

# **WPS-configuratie**

- Kies het gewenste netwerk. (Aangegeven met het voorvoegsel "[**WPS ...**]")
- Kies vervolgens in het WPS-menu de optie **"Toets indrukken"** en bevestig uw keuze met [**NAVIGATE/ ENTER**].
- Druk op de WPS-toets op uw router of op het huidige AP. Vaak kan dit ook via de bijbehorende webinterface worden uitgevoerd.
- Volg de exacte procedure zoals deze staat beschreven in de handleiding van uw router/AP.
- Als de procedure op de router/AP is uitgevoerd, is de radio verbonden en is de netwerkverbinding beschikbaar.
- U kunt de configuratie met PBC ook vinden in de internetinstellingen van de radio:
- Druk op [ $\bigcirc$ ] (4) om bij de systeeminstellingen te komen.
- Navigeer met behulp van [**NAVIGATE/ENTER**] (9) naar het menu-item "Netwerk en audio".
- Bevestig de selectie door te drukken op [**NAVIGATE/ ENTER**].
- Navigeer met behulp van [**NAVIGATE/ENTER**] (9) naar het menu-item "Internetinstellingen".
- Bevestig de selectie door te drukken op [**NAVIGATE/ ENTER**].
- Navigeer met behulp van [**NAVIGATE/ENTER**] naar het menu-item "WPS-configuratie".

#### **PIN-configuratie**

- Kies het gewenste netwerk. (Aangegeven met het voorvoegsel "[**WPS ...**]")
- Kies vervolgens in het WPS-menu de optie PIN en bevestig uw keuze met [**NAVIGATE/ ENTER**].
- De radio genereert een 8-cijferige code die in de web- of gebruikersinterface van uw router of AP's moet worden ingevoerd.
- Zie voor meer informatie over de configuratie van een router/AP de bijbehorende handleiding.

# **WPS overslaan / Pre-Shared-Key-configuratie (PSK)**

- Selecteer **"WPS overslaan"** en u komt bij de sleutelinvoer.
- Bij netwerken zonder WPS-ondersteuning komt u direct bij deze invoer.
- Voer in het invoervenster de volledige sleutel in en bevestig deze met de toets **OK**.
- Als de invoer juist is, maakt de radio verbinding met het AP en wordt de internet-/netwerkverbinding tot stand gebracht.

#### **Aanwijzing**

- Vaak staat de Pre-Shared-Key (sleutel) op de achterkant van uw router/AP.
- Let bij het invoeren van de sleutel op het gebruik van hoofdletters en kleine letters.

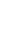

 $\bigcap$ 

 $\bigcirc$ 

### <span id="page-21-0"></span>**Open netwerk / Onbeveiligd netwerk**

#### **Aanwijzing**

• Wij raden u aan om geen onbeveiligde verbinding te gebruiken en uw netwerk altijd te beveiligen tegen ongeautoriseerde toegang.

 $\bigcirc$ 

• Als het gewenste netwerk geen beveiligingsmaatregelen heeft, kan worden volstaan met het selecteren en bevestigen van een netwerk uit de lijst. De radio maakt dan direct verbinding met het AP.

#### **15.1.3 Handmatige configuratie van de netwerkverbinding – Draadloos (WLAN)**

- Druk op  $[\clubsuit]$  (4) om bij de systeeminstellingen te komen.
- Navigeer met behulp van [**NAVIGATE/ENTER**] (9) naar het menu-item "Netwerk en audio".
- Bevestig de selectie door te drukken op [**NAVIGATE/ ENTER**].
- Navigeer met behulp van [**NAVIGATE/ENTER**] (9) naar het menu-item "Internetinstellingen".
- Bevestig de selectie door te drukken op [**NAVIGATE/ ENTER**].
- Navigeer met behulp van [**NAVIGATE/ENTER**] naar het menu-item "Handmatige instellingen".

#### **Handmatige configuratie draadloos (WLAN) – DHCP actief**

- Selecteer de optie **"Draadloze verbinding"**.
- Selecteer de optie **"DHCP actief"**.
- Geef in het invoervenster de volledige SSID (netwerkaanduiding) op en bevestig met de toets **Klaar**.
- Selecteer nu de betreffende beveiligingsmethode voor het netwerk. Deze baseert u op de configuratie van uw router/AP.
- Afhankelijk van de geselecteerde versleuteling dient u de netwerksleutel op te geven voordat er verbinding kan worden gemaakt.

#### **Handmatige configuratie draadloos (WLAN) – DHCP niet actief**

Deze methode komt overeen met de configuratie met geactiveerde DHCP-server (**Handmatige configuratie draadloos (WLAN) – DHCP actief**), maar er moet ook netwerkinformatie zoals IP-adres, subnet mask, gatewayadres, DNS (primair/secundair) worden opgegeven. Deze informatie vindt u in de webinterface van uw router/AP of deze informatie kunt u opvragen bij uw netwerkadministrator. De radio probeert vervolgens verbinding te maken.

#### **15.1.4 Instellingen weergeven**

Hier vindt u de belangrijkste informatie over alle netwerkverbindingen die momenteel door de radio worden gebruikt of ingesteld, zoals: MAC-adres, WLAN-regio, DHCP actief/inactief, SSID, IP-adres, subnetmasker, gateway-adres, DNS (primair / secundair), etc.

- Druk op  $[\bigoplus]$  (4) om bij de systeeminstellingen te komen.
- Navigeer met behulp van [**NAVIGATE/ENTER**] (9) naar het menu-item "Netwerk en audio".
- Bevestig de selectie door te drukken op [**NAVIGATE/ ENTER**].
- Navigeer met behulp van [**NAVIGATE/ENTER**] (9) naar het menu-item "Internetinstellingen".
- Bevestig de selectie door te drukken op [**NAVIGATE/ ENTER**].
- Navigeer met behulp van [**NAVIGATE/ENTER**] naar het menu-item "Instellingen weergeven".

#### **15.1.5 Netwerkprofielen verwijderen**

De radio slaat automatisch alle reeds gelukte netwerkverbindingen (profielen) op. Op deze manier kan de radio bij nieuwe verbindingsverzoeken (bijv. na het loskoppelen van de voeding) een van deze netwerkverbindingen kiezen zonder dat u de toegangsgegevens opnieuw hoeft in te voeren.

Om individuele netwerkprofielen te verwijderen, gaat u als volgt te werk:

- Druk op  $\left| \bullet \right|$  (4) om bij de systeeminstellingen te komen.
- Navigeer met behulp van [**NAVIGATE/ENTER**] (9) naar het menu-item "Netwerk en audio".
- Bevestig de selectie door te drukken op [**NAVIGATE/ ENTER**].
- Navigeer met behulp van [**NAVIGATE/ENTER**] (9) naar het menu-item "Internetinstellingen".
- Bevestig de selectie door te drukken op [**NAVIGATE/ ENTER**].
- Navigeer met behulp van [**NAVIGATE/ENTER**] naar het menu-item "Internet-instellingen verwijderen".
- Het netwerkprofiel wordt verwijderd als u de vraag met **JA** bevestigt.
- Een profiel dat actief/in gebruik is, kan niet worden verwijderd.

#### **Aanwijzing**

- Voordat u de radio aan iemand anders geeft (verkoopt, weggeeft, etc.), raden wij u aan om de fabrieksinstellingen terug te zetten.
- Door dit te doen worden alle opgeslagen netwerkgegevens en -verbindingen volledig gewist.

 $\bf{0}$ 

# <span id="page-22-0"></span>**15.2 Tijd-/Datuminstellingen**

U komt als volgt bij de tijdsinstellingen:

- Druk op  $[\clubsuit]$  (4) om bij de systeeminstellingen te komen.
- Navigeer met behulp van [**NAVIGATE/ENTER**] (9) naar het menu-item "Systeem".
- Bevestig de selectie door te drukken op [**NAVIGATE/ ENTER**].
- Navigeer met behulp van [**NAVIGATE/ENTER**] (9) naar het menu-item "Tijdinstellingen".
- Bevestig de selectie door te drukken op [**NAVIGATE/ ENTER**].
- Navigeer met behulp van [**NAVIGATE/ENTER**] naar het menu-item "Tijd-/datuminstelling".

#### **Automatisch updaten Update van internet**

Bij selectie van deze optie wordt de tijd en de datum automatisch ingesteld via de internetverbinding. Kies vervolgens de tijdzone van uw locatie (**tijdzone instellen**) en, indien gewenst, (**zomer-/wintertijd -> AAN**) de aanpassing aan de zomer-/wintertijd uit.

# **Update van DAB/FM**

Bij het automatisch bijwerken via het radionet FM/ DAB/DAB+ worden de tijd en de datum van de zenders opgehaald en verwerkt door het apparaat. Bij synchronisatie via deze bron hebt u de grootste zekerheid dat zelfs na stroomuitval de tijd correct wordt gesynchroniseerd en dat opgeslagen wektijden bewaard blijven.

# **Geen update**

Tijd en datum (DD-MM-JJJJ) moeten handmatig worden ingesteld, omdat deze niet automatisch worden vergeleken.

# **Tijd-/Datuminstellingen**

Stel de datum (**DD-MM-JJJJ**) en de tijd (**uu:mm**) handmatig in met behulp van [**NAVIGATE/ENTER**].

# **Notatie**

U kunt kiezen tussen 12- en 24-uursnotatie.

# **15.3 Taal**

Bij de het eerste keer gebruiken is Engels als standaardtaal van de radio ingesteld. Om de ingestelde menutaal van de radio te wijzigen, gaat u als volgt te werk:

- Druk op  $[\bullet]$  (4) om bij de systeeminstellingen te komen.
- Navigeer met behulp van [**NAVIGATE/ENTER**] (9) naar het menu-item "Systeem".
- Bevestig de selectie door te drukken op [**NAVIGATE/ ENTER**].
- Navigeer met behulp van [**NAVIGATE/ENTER**] (9) naar het menu-item "Taal".
- Bevestig de selectie door te drukken op [**NAVIGATE/ ENTER**].
- Kies met behulp van [**NAVIGATE/ENTER**] de gewenste systeemtaal.
- De momenteel geselecteerde taalinstelling is gemarkeerd met \*.

# **Aanwijzing**

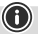

De volgende talen zijn beschikbaar: Engels, Duits, Deens, Nederlands, Fins, Frans, Italiaans, Noors, Pools, Portugees, Spaans, Zweeds, Turks, Slowaaks en Tsjechisch.

# **15.4 Fabrieksinstellingen**

Om de radio te resetten naar de fabrieksinstellingen (toestand bij de levering), gaat u als volgt te werk:

- Druk op  $[\clubsuit]$  (4) om bij de systeeminstellingen te komen.
- Navigeer met behulp van [**NAVIGATE/ENTER**] (9) naar het menu-item "Systeem".
- Bevestig de selectie door te drukken op [**NAVIGATE/ ENTER**].
- Navigeer met behulp van [**NAVIGATE/ENTER**] (9) naar het menu-item "Fabrieksinstelling".
- Bevestig de selectie door te drukken op [**NAVIGATE/ ENTER**].
- Bevestig de volgende vraag met **JA** om de radio naar de fabrieksinstellingen te resetten. Al uw persoonlijke instellingen worden gewist.
- Om het wissen te annuleren, drukt u op  $\left[ \right\rightharpoondown$  of selecteert u **NEE**.

#### **Aanwijzing**

Problemen en storingen kunnen mogelijk worden opgelost door de fabrieksinstellingen in te stellen.

• Hierbij worden echter alle eerder opgegeven instellingen zoals equalizer en favorieten definitief verwijderd.

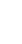

 $\bigcap$ 

6

# <span id="page-23-0"></span>**15.5 Software-update**

Er worden voortdurend verbeteringen en nieuwe functies voor de software van onze radio's worden ontwikkeld om mogelijke fouten op te lossen, het aantal functies uit te breiden, etc. We raden u aan om altijd de updates op uw radio te installeren.

#### **Ga daarvoor als volgt te werk:**

- Druk op  $[\clubsuit]$  (4) om bij de systeeminstellingen te komen.
- Navigeer met behulp van [**NAVIGATE/ENTER**] (9) naar het menu-item "Systeem".
- Bevestig de selectie door te drukken op [NAVIGATE/ ENTER].
- Navigeer met behulp van [**NAVIGATE/ENTER**] (9) naar het menu-item "Software-update".
- Bevestig de selectie door te drukken op [**NAVIGATE/ ENTER**].
- Selecteer **Automatische updates (JA)**, zodat de radio automatisch naar nieuwe software-updates zoekt. (Aanbeveling)
- Selecteer **Update zoeken** om handmatig te zoeken naar software-updates.

#### **Waarschuwing**

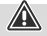

- Zorg ervoor dat er een stabiele stroomvoorziening is voordat u een software-update start.
- Een stroomonderbreking tijdens het uitvoeren van een software-update kan leiden tot onherstelbare schade aan de radio!

#### **15.6 Info/Over**

Ga als volgt te werk om de huidige softwareversie, radio-ID en de naam van uw radio te controleren:

- Druk op  $[\clubsuit]$  (4) om bij de systeeminstellingen te komen.
- Navigeer met behulp van [**NAVIGATE/ENTER**] (9) naar het menu-item "Over".
- Bevestig de selectie door te drukken op [**NAVIGATE/ ENTER**].
- Navigeer met behulp van [**NAVIGATE/ENTER**] (9) naar het menu-item "Info".
- Bevestig de selectie door te drukken op [**NAVIGATE/ ENTER**].

#### **Aanwijzing**

Als u hulp van de klantenservice nodig hebt, geef dan de huidige softwareversie aan de medewerker door. Problemen worden vaak opgelost via software-updates en uw verzoek kan mogelijk worden opgelost door uw softwareversie te vergelijken met de laatst beschikbare softwareversie.

Als er updates beschikbaar zijn, dan kunt u deze vinden op www.hama.com met het bijbehorende artikelnummer of de naam van de radio.

Update-instructies zijn te vinden in het downloadgedeelte van het artikel.

# **15.7 Verlichting**

U kunt de achtergrondverlichting afzonderlijk instellen voor de verschillende gebruiksmodi (Normale werking, Stand-bymodus).

Ga daarvoor als volgt te werk:

- Druk op  $\left| \bigoplus_{i=1}^{\infty} \right|$  (4) om bij de systeeminstellingen te komen.
- Navigeer met behulp van [**NAVIGATE/ENTER**] (9) naar het menu-item "Beeldscherminstellingen".
- Bevestig de selectie door te drukken op [**NAVIGATE/ ENTER**].
- Navigeer met behulp van [**NAVIGATE/ENTER**] (9) naar het menu-item "Displayverlichting".
- Bevestig de selectie door te drukken op [**NAVIGATE/ ENTER**].
- Met behulp van [**NAVIGATE/ENTER**] kunt u het helderheidsniveau instellen.

#### **Aanwijzing**

 $\bigcirc$ 

 $\bf \bm \Omega$ 

De keuze van de verlichtingsmodus heeft invloed op het stroomverbruik.

#### **16. Onderhoud en verzorging**

#### **Aanwijzing**

Koppel het apparaat los van het lichtnet voordat u het reinigt en wanneer u het langer niet gebruikt.

- Reinig dit product uitsluitend met een pluisvrije, licht vochtige doek en gebruik geen agressieve reinigingsmiddelen.
- Schakel het apparaat dan uit en trek de stekker uit het stopcontact als u het product gedurende langere tijd niet gebruikt. Bewaar het apparaat op een schone, droge plaats en plaats het niet in direct zonlicht.

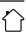

⋒

# <span id="page-24-0"></span>**17. Uitsluiting aansprakelijkheid**

Hama GmbH & Co KG is niet aansprakelijk voor en verleent geen garantie op schade die het gevolg is van ondeskundige installatie, montage en ondeskundig gebruik van het product of het niet in acht nemen van de handleiding en/of veiligheidsinstructies.

# **18. Conformiteitsverklaring**

Hama GmbH & Co KG verklaart hierbij dat dit toestel [00054244] zich in overeenstemming met de essentiële eisen en aan de overige relevante bepalingen van de Richtlijn 2014/53/EU bevindt. De conformiteitsverklaring overeenkomstig de desbetreffende Richtlijn vindt u onder:

#### **https://nl.hama.com 00054244 Downloads**

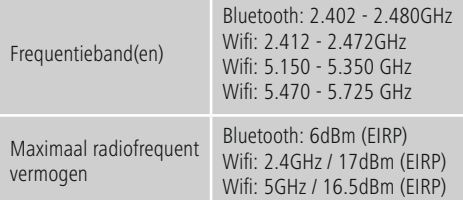

#### **Beperkingen of voorschriften in**

België, Bulgarije, Tsjechische Republiek, Denemarken, Duitsland, Estland, Ierland, Griekenland, Spanje, Frankrijk, Kroatië, Italië, Cyprus, Letland, Litouwen, Luxemburg, Hongarije, Malta, Nederland, Oostenrijk, Polen, Portugal, Roemenië, Slovenië, Slowakije, Finland, Zweden, Verenigd Koninkrijk

#### **Aanwijzing**

Indien de kanalen 36-64 (frequentie 5150GHz – 5350GHz) worden gebruikt, dan mag het product alleen in gesloten ruimtes worden gebruikt.

#### **Aanwijzing**

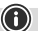

 $\bigcirc$ 

6

Indien de kanalen 36-64 (frequentie 5150GHz – 5350GHz) worden gebruikt, dan mag het product alleen in gesloten ruimtes worden gebruikt.

#### **Om de blootstelling aan elektromagnetische velden te beperken**

Dit apparaat is bedoeld voor gebruik op een afstand van ten minste 20 cm van het lichaam van de gebruiker of van personen in de omgeving. Dit apparaat mag niet op het lichaam worden gedragen.

#### **19. Informatie overeenkomstig Verordening (EU) 2019/1782**

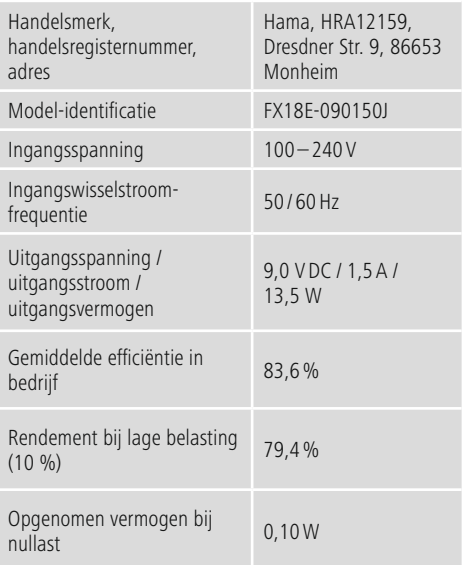

#### <span id="page-25-0"></span>**20. Verbruiksinformatie volgens verordening (EU) Nr. 801/2013 ter wijziging van verordening (EC) Nr. 1275/2008**

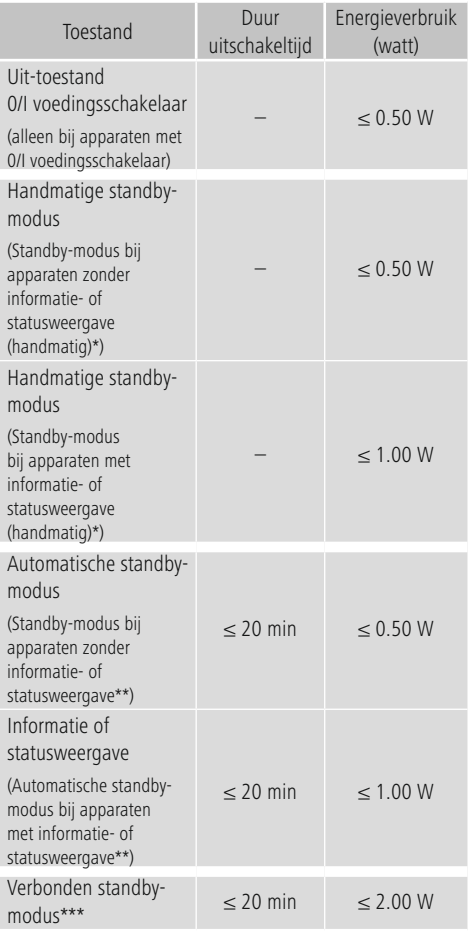

\* Druk op de Power-knop

\*\* Niet verbonden - "Netwerkverbinding behouden - NEE". Niet beschikbaar in de FM-modus, indien aanwezig.

\*\*\* Verbonden - "Netwerkverbinding behouden - JA"

Houd er rekening mee dat het werkelijke stroomverbruik van verschillende factoren kan afhangen. Hierbij gaat het om persoonlijke instellingen, de bedrijfsmodus, de omgevingstemperatuur en de firmware-versie die voor het product wordt gebruikt.

De bovenstaande waarden zijn maximale waarden. De feitelijke referentiewaarden zijn te vinden op: www.hama.com -> 00054244 -> Downloads -> Verbruiksinformatie

# hama

# **Hama GmbH & Co KG**

86652 Monheim/Germany www.hama.com

# **Service & Support**

www.hama.com +49 9091 502-0 D GB

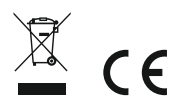

The Bluetooth® word mark and logos are registered trademarks owned by Bluetooth SIG, Inc. and any use of such marks by Hama GmbH & Co KG is under license. Other trademarks and trade names are those of their respective owners.

All listed brands are trademarks of the corresponding companies. Errors and omissions excepted, and subject to technical changes. Our general terms of delivery and payment are applied.